# **PRIMIS launches EMIS Web compatible version of CHART**

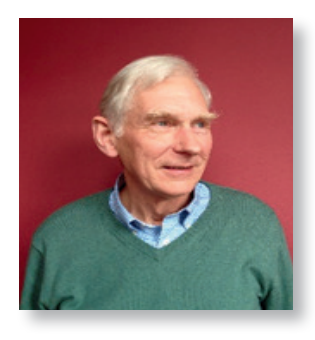

**Dr John Robinson** Clinical Adviser PRIMIS

The new version of CHART was released at the beginning of May and will support output from EMIS web reports. Until now PRIMIS tools have been totally dependent on getting data out of the beginning of May and will support output from EMIS web reports. Until now PRIMIS tools have been totally dependent on getting data out of the clinical systems using MIQUEST. MIQUEST has always been a bit of a Cinderella, never supported or enhanced by suppliers or the NHS and yet continues to be used by thousands of practices up and down the country to extract data free and at their convenience from their systems.

Rumours of MIQUEST's demise have been around for a long time, but now look inevitable with the introduction of SNOMED CT. Although it could be updated there is no appetite or funding to do this. It will not stop working the day you add your first SNOMED CT code, because there will be a period where Read and SNOMED CT work in parallel, which will probably last a couple of years. Thus, it became essential for PRIMIS to look at other ways of providing the raw data for analysis in CHART.

Launching an EMIS Web compatible version of CHART is an exciting next step for PRIMIS. The coming year will see the release of quality improvement tools in a variety of formats, providing greater choice, ease of use and flexibility for customers in the future.

## PRIMIS

PRIMIS will be familiar to most of you. It was founded in 2000 following the Collection of Health Data in General Practice (CHDGP) project. Its remit was to improve data quality in GP clinical systems and provide clinical feedback from the data. Over time it moved from being a fully funded NHS contract to a commercial business unit of the University of Nottingham. PRIMIS provides some free to use audit tools, either funded by the NHS or commercial organisations and some tools available for purchase. Basic membership is free to all users but It also operates a full membership scheme,

where more extensive access to audits is provided.

CHART is the tool PRIMIS uses to analyse and display the raw data extracted from the clinical system. It is an Excel based solution, which imports raw files, which will now include CSV output from EMIS Web reports as well as MIQUEST response files. It then analyses the data and produces a summary or dashboard view **(fig 1)**, giving an overview of the practice position. Behind this sits a spreadsheet with all the patient data in, allowing practices to identify individuals where modifications to care need to be considered. The data may then be shared appropriately de-identified with CHART Online. This tool shows comparison between practices nationally **(fig2)** who have contributed to the audit data. In the GRASP AF tool this is over 3000 practices now, making it one of the largest databases on AF in the UK.

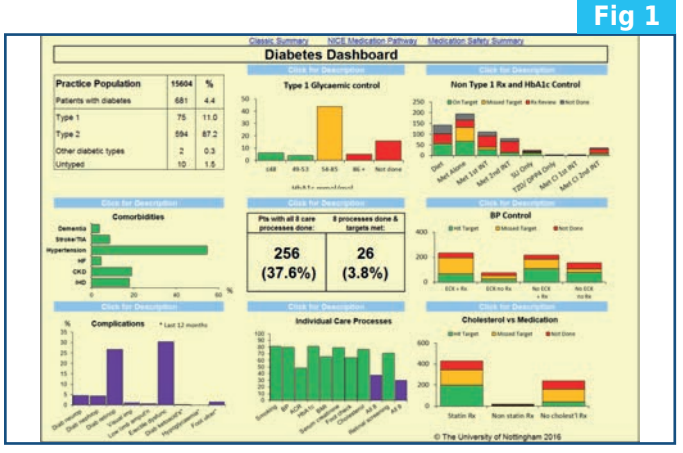

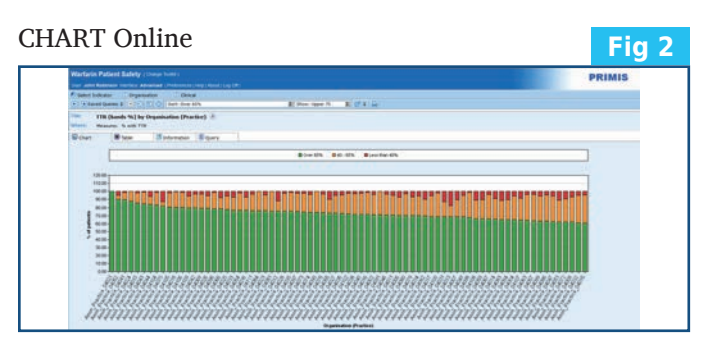

## **New Version of CHART**

This version of CHART has a new look front page **(fig3)**. It is designed to be more intuitive and to allow for the move to using alternative data sources. There is a natural progression from left to right, starting with checking for updates, getting advice on running systems searches, displaying the results and sharing them with CHART Online. The new design also allows

audits to have more than one dashboard and to extend the capabilities of analysis and display, which we hope you will see in future tools. The new Diabetes Care tool demonstrates an extra dashboard. It also means we can customise the tools for customers who would like to have their own views of the data incorporated into the tool.

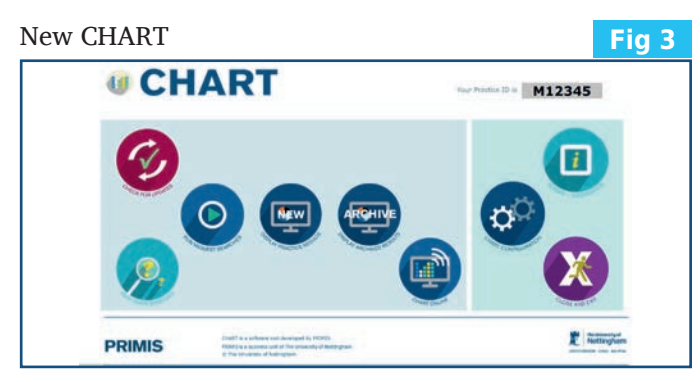

**Importing and running EMIS reports**

PRIMIS will be releasing EMIS versions of its Diabetes Care and Warfarin Patient Safety tools first. It is then the intention to roll out the other tools over a period of time. In some cases, there may be a charge for these versions.

PRIMIS will make an xml file available for download which will contain the EMIS web report. It is important to understand that these are to produce raw data for CHART and are not standalone audits. To import these files, open a suitable folder in EMIS population reporting and select "import" from the top left box of the ribbon**(fig 4)**. This will open a dialog box and invite you to browse to the downloaded xml file. Select the file and the box will display the subfolders and reports contained in the xml file. Import this and it should appear as a subfolder of the selected one.

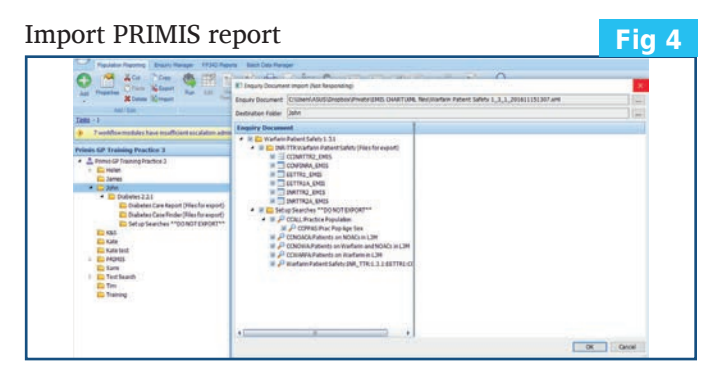

Each audit will appear as a folder with its name and version number. i.e Diabetes 2.2.1. It is important to delete old versions when updating a tool. Under this there will be a number of subfolders. One called "Set up searches DO NOT EXPORT" this contains the searches which set up the populations to be used in the actual reports. There will then be a folder for each topic in the audit and that will end "files for export". Run the folder or folders of choice.

## **Exporting the data from EMIS**

Once run open the topic of interest folder and the reports which have run will be shown in the righthand pane. The full data from each of these reports needs to be exported. To do this the report must first be opened to "View Results" otherwise only the summary will be exported. Once opened select "Export Results" and from the dialog box ensure the "csv" button is selected and the "override hidden patients where possible" box is ticked **(fig5)**. Repeat this procedure for each of the reports in the folder and save them all in the same folder on the PC. The filenames are all appended EMIS which allows CHART to know how to handle them.

#### Exporting to CHART

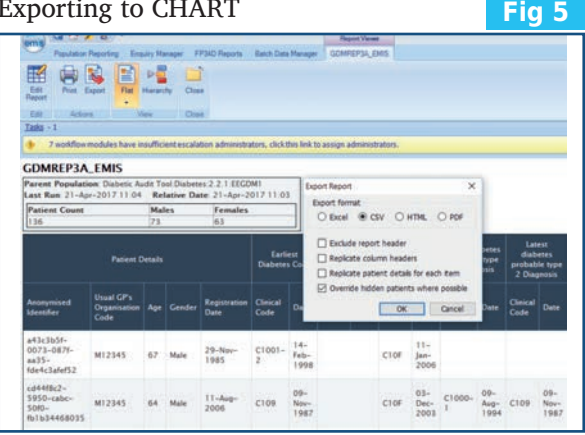

## **Loading EMIS reports into CHART**

Open CHART. First ensure that you have the latest version of the library downloaded and that it is the same version as the report you have run in EMIS. (CHART requires some specific files to be present in the library to handle EMIS output.) Then select the "Display Practice Results" button. This will open a dialog box which will allow you to browse to the folder where the report files were stored. CHART will pick up the main report file and display it in the box **(fig6)**. Ensure the filename has EMIS after it and it is the right date. Select the file and open in the usual way.

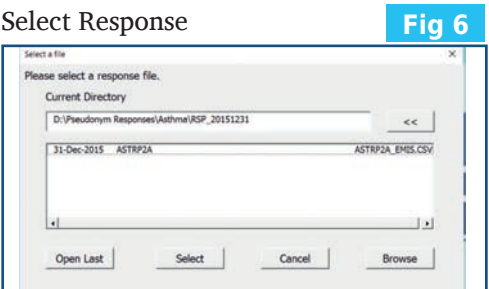

The ability to use EMIS web reports to drive CHART should not only futureproof these audit tools but make them much easier and more convenient to use. It will also widen the scope of future tools. If you are interested in using the EMIS versions of the tools contact PRIMIS at enquiries@primis.nottingham.ac.uk